## **Bestellwerte | Dialog - Gläser auswählen**

Zusammenstellung bzw. Auswahl von Gläsern anhand importierter Glaspreislisten der Hersteller (Manueller Import über die Glaspreislisten | [OPTIK Wartung](https://manual.amparex.com/display/HAN/Glaspreislisten+%7C+OPTIK+Wartung) oder automatischer Import in [Bestellung, Lieferung | Stammdaten, Firmen](https://manual.amparex.com/display/HAN/Bestellung%2C+Lieferung+%7C+Stammdaten%2C+Firmen) Glaspreislisten autom. aktualisieren).

#### **Hinweis** Δ

Grundsätzlich werden nur Gläser von Lieferanten gefunden, welche auch in den Stammdaten der Firmen freigegeben worden sind [Fir](https://manual.amparex.com/display/HAN/Firmen+%7C+Stammdaten) [men | Stammdaten](https://manual.amparex.com/display/HAN/Firmen+%7C+Stammdaten).

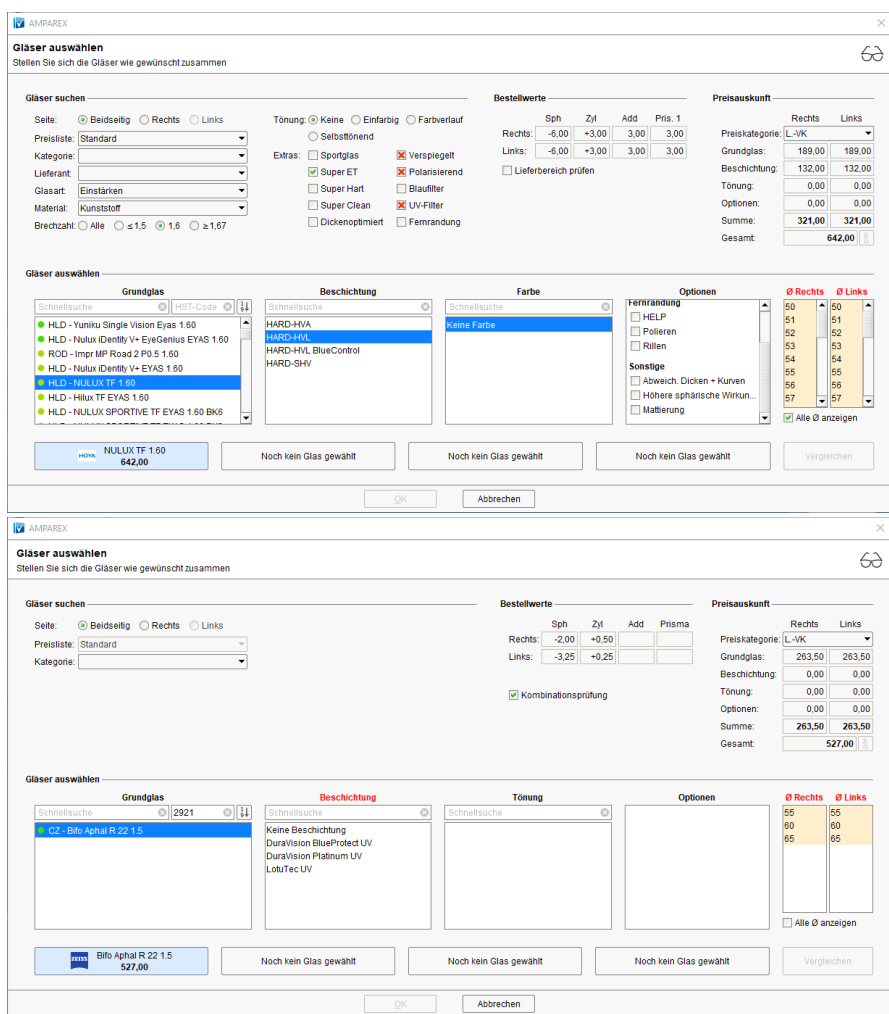

#### Arbeitsabläufe

- 
- [Glaskategorie verwenden | Arbeitsablauf](https://manual.amparex.com/display/HAN/Glaskategorie+verwenden+%7C+Arbeitsablauf) **[Hausglaspreisliste anwenden | Arbeitsablauf](https://manual.amparex.com/display/HAN/Hausglaspreisliste+anwenden+%7C+Arbeitsablauf) Hausglaspreisliste anwenden | Arbeitsablauf**

#### Problemlösungen

- [Gläser werden nicht gefunden I \(Kunde\)](https://manual.amparex.com/pages/viewpage.action?pageId=16679862) [Gläser werden nicht gefunden II \(Kunde\)](https://manual.amparex.com/display/HAN/Glaeser+werden+nicht+gefunden+II+%7C+Loesung)
	-

#### Maskenbeschreibung

#### **Bestellwerte**

Wird die Checkbox 'Lieferbereich prüfen' abgewählt, werden auch Gläser angezeigt, die nicht zu den Refraktionswerten passen. Bei der Auswahl eines nicht passenden Glases und Durchmessers erscheint im Bereich Bestellwerte eine rote Warnmeldung. Die nicht passenden Gläser lassen sich dabei nicht direkt bestellen, können aber in bestimmten Fällen dennoch z. B. telefonisch oder per Fax geordert werden.

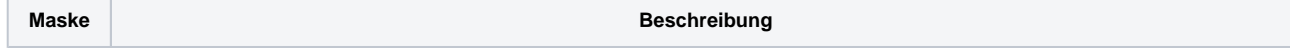

# **Bestellwerte | Dialog - Gläser auswählen**

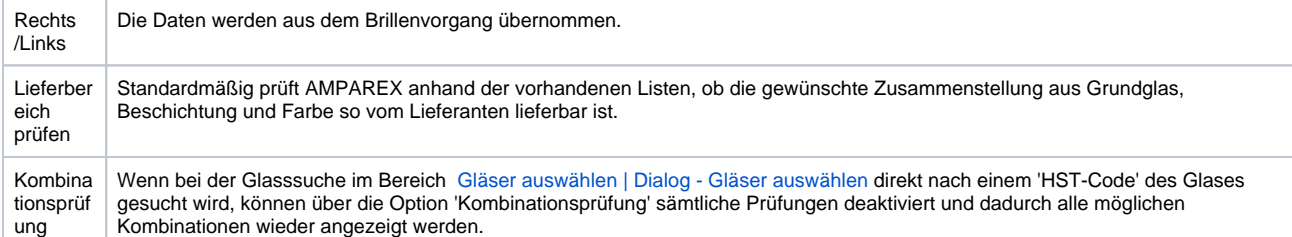

### Siehe auch ...

- [Gläser auswählen | Kunde, OPTIK](https://manual.amparex.com/pages/viewpage.action?pageId=14713473)
- [Glasbestellwerte | Kunde, OPTIK](https://manual.amparex.com/display/HAN/Glasbestellwerte+%7C+Kunde%2C+OPTIK)
- [Form und Facette | OPTIK](https://manual.amparex.com/display/HAN/Form+und+Facette+%7C+OPTIK)
- [Gläser bestellen | OPTIK Kunde](https://manual.amparex.com/pages/viewpage.action?pageId=14714842) [Sehhilfenverordnung | OPTIK Kunde](https://manual.amparex.com/display/HAN/Sehhilfenverordnung+%7C+OPTIK+Kunde)